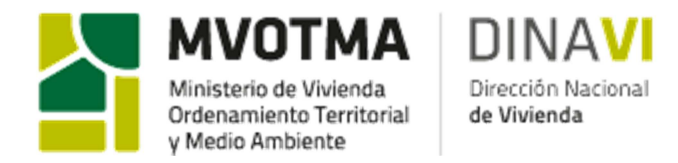

*Fecha: 05/2013* 

# **COOPERATIVAS INTEGRANTES DEL FIDEICOMISO FINANCIERO I Y SUS RESPECTIVOS CONVENIOS**

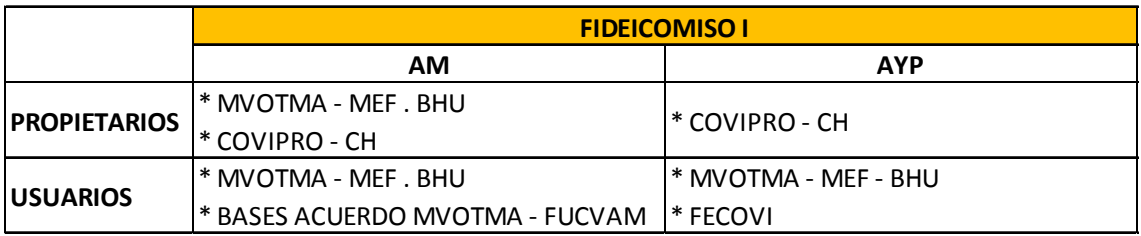

# **INSTRUCTIVO \_ CALCULADOR SUBSIDIO A LA PERMANENCIA \_ USUARIOS AYUDA MUTUA – FIDEICOMISO FINANCIERO I**

**Aplicable a todas las cooperativas de Ayuda Mutua – Usuarios, integrantes del Fideicomiso Financiero I.** 

Números de Hipotecas ANV: 091

**TEMA 1) CALCULADOR** \_ Calculador fide 1 UAM

**A)**

El calculador es válido tanto para Montevideo como para el Interior Urbano.

**B)**

## **Cantidad de integrantes**

Celda D8. Debe ingresarse la cantidad de integrantes del núcleo familiar que solicita subsidio.

**C)**

## **Ingreso total en \$**

Se refiere al Ingreso líquido del núcleo familiar en \$.

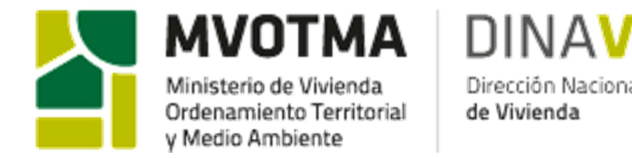

Para determinar el ingreso líquido familiar en \$ deben de considerarse todos los ingresos nominales que disponga el núcleo familiar y deducir los descuentos legales. Considerando que la unidad familiar que solicita el subsidio, presenta las remuneraciones de los últimos tres meses, el ingreso líquido a determinar es el promedio de los tres.

Para la obtención del Ingreso per cápita en CBA, debe indicarse la CBA a utilizar. La misma corresponde a la del mes a partir del cual se hará retroactivo el subsidio (sea por presentación de la documentación en MVOTMA, sea por carta presentada a la ANV para la solicitud de subsidio transitorio).

Sean cooperativas de Montevideo o de interior urbano, se considerará a todos sus efectos la CBA de Montevideo.

La CBA (LI) debe ingresarse en la solapa "valores" en la celda C6.

Para la solicitud de subsidio a la permanencia, la familia debe presentar una historia laboral actualizada de cada uno de los integrantes mayores de 18 años, y según la reglamentación vigente.

## **D)**

#### **Cuota real**

En el calculador debe ingresarse el valor de la cuota en UR.

Si está en UR: considerando que las cuotas se reajustan todos los octubres a la UR del septiembre anterior, para expresar la cuota en \$ debe multiplicarse la cuota en UR por la UR correspondiente al septiembre anterior. Por ejemplo, todas las cuotas expresadas en UR desde Octubre 2012 a Septiembre 2013 para expresarlas en \$ deben de multiplicarse por la UR de Septiembre 2012.

Si esta en \$: la UR a utilizar es la del septiembre anterior bajo las mismas consideraciones. Esta es la UR que debe ingresarse en la solapa "var. Para actualizar por mes" en la celda C9.

Es este punto tomar en cuenta también TEMA 2) detallado más abajo.

## **E)**

## **UR a utilizar**

A los efectos del cálculo del subsidio y del % de afectación del ingreso debe indicarse la UR a utilizar. La misma corresponde a la UR del mes a partir del cual será retroactivo el subsidio.

Los datos de UR se obtienen de www.ine.gub.uy lndices de precios y salarios unidad reajustable.

Los datos de LI de CBA, se obtienen de **www.ine.gub.uy** \_ sociodemográficos \_ indicadores socio económicos \_ Líneas de pobreza e indigencia per cápita para Montevideo, Interior Urbano e Interior Rural (en pesos uruguayos). Período enero 2001 – al último dato disponible.

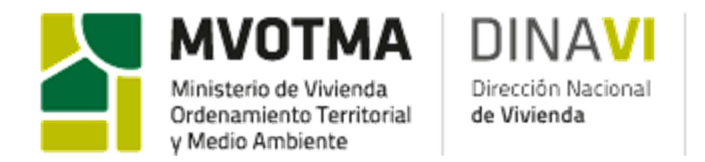

## **TEMA 2) COMPOSICIÓN Y CANTIDAD DE INTEGRANTES ADECUADO A LA CANTIDAD DE DORMITORIOS DE LA VIVIENDA**

De acuerdo al Convenio Marco entre el MVOTMA y FUCVAM Endeudamiento del Sistema Cooperativo por Ayuda Mutua con el MVOTMA y considerando el numeral "CUARTO: SUBSIDIOS A LA PERMANENCIA - …… En línea con lo establecido con la ley, previo al otorgamiento del subsidio deberá verificarse la adecuación de las áreas y distribución de las viviendas a las características de la familia….".

En virtud de lo anterior, el subsidio a considerar será aquel que adecue el tamaño de la vivienda con la composición familiar.

#### Caso a) La cantidad de dormitorios de cada vivienda es igual para todos los integrantes de la cooperativa

En este caso, independientemente de la cantidad de integrantes, el subsidio se determina utilizando el calculador, y con la cuota correspondiente a la vivienda que habita.

#### Caso b) La cantidad de dormitorios de cada vivienda es diferente (2D, 3D, 4D)

Para el cálculo del subsidio debe ajustarse la composición familiar y la cantidad de integrantes a la cantidad de dormitorios.

Se desarrolla mediante un ejemplo el uso del calculador para este caso b).

Supongamos una familia de 1 integrante que vive en una vivienda de 4D. La cooperativa tiene viviendas de 2D, 3D y 4D.

El subsidio a otorgar a esa familia corresponde según composición y cantidad de integrantes a una vivienda de 2D.

#### *Determinación del subsidio*

En el calculador se ingresa:

- Valor de la cuota en \$. Corresponde a la cuota de una vivienda de 2D recordar que lo que se intenta determinar del calculador es el subsidio a otorgar. Y una sola persona según cantidad y composición debería estar en una vivienda de 2D.
- Cantidad de integrantes. En este caso es 1.
- Ingreso líquido familiar. Se considera los ingresos líquidos legales de esa persona.

Del calculador se obtiene el SUBSIDIO

*Determinación de la cuota a pagar incluyendo el subsidio* 

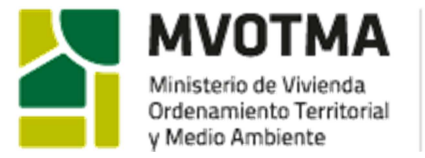

de Vivienda

La cuota a abonar por la cooperativa se determina por la resta de la cuota efectiva que paga la unidad, por tanto, la cuota que le corresponde según el número de dormitorios que efectivamente habita, en este caso 4D y el subsidio determinado por el calculador correspondiente a un subsidio por una vivienda de 2D.

#### **TEMA 3) SUBSIDIOS ESPECIALES POR ENFERMEDAD**

Siempre que la cooperativa lo solicite, podrán otorgarse subsidios especiales por enfermedad a las familias que temporalmente por razones médicas de alguno de los integrantes de la familia que habita la vivienda deba enfrentar gastos de salud extraordinarios. En dichos casos, serán considerados hasta el 50% de los gastos para el cálculo de los ingresos en cada tipo de convenio o reglamento del subsidio a la permanencia.

Que se considera: Se consideran todas las facturas que sean de cargo de los integrantes de la vivienda que solicita el subsidio especial y referente únicamente a la enfermedad que debe probar con historia clínica, exámenes médicos, órdenes del médico tratante debidamente identificado, etc.

Que debe de presentar: Facturas correspondientes a los últimos 3 a 6 meses de gastos referentes a la enfermedad.

#### A que afecta:

En primera instancia se consideran los gastos mensuales por este concepto. A partir de ello se determina un promedio de gasto mensual (en caso de que presente facturas de 3 meses consecutivos, se determina el gasto promedio de esos 3 meses).

Por tanto, y según lo acordado, se consideran hasta el 50% de los gastos para el cálculo del ingreso líquido correspondiente.

Ingreso líquido a considerar = Ingreso líquido legal – 50% de los gastos mensuales destinados a gastos de salud por enfermedad

En todos los casos, el subsidio a la permanencia se perderá en caso de adeudarse más de tres cuotas consecutivas luego de firmado el convenio o de constatarse la no veracidad de la información presentada en la declaración jurada de ingresos, sin perjuicio de las consecuencias penales a que ello diera lugar. En ningún caso el subsidio a la permanencia podrá utilizarse como entrega a cuenta.